# **Verilənlər bazası üzrə cədvəllərin yaradılmasına aid laboratoriya işi**

### **Aytac Seymur qızı Həsənli**

*Azərbaycan Dövlət Pedaqoji Universiteti* **E-mail:** [aytac.seymurqizi.98@gmail.com](mailto:aytac.seymurqizi.98@gmail.com)

**Rəyçilər:** p.ü.f.d., dos. S.S. Həmidov, t.ü.f.d., dos. A.M. Quliyev

**Açar sözlər:** verilənlər bazası, laboratoriya işləri, cədvəllər, kadrlar, sahə, sahə adı, sahə növü, çeşidləmək

**Kлючевые слова:** база данных, лабораторные работы, таблицы, персонал, поле, название поля, тип поля, сортировка

**Key words:** database, laboratory work, tables, personnel, area, field name, field type, sort

Laboratoriya işində təcrübəçi-eksperimentin məqsədini və gözlənilən nəticələrini dəqiq başa düşsə, işin uğurla başa çatmasına nail olmaq olar. Buna görə, tədqiqatın dəqiqliyi üçün vacib şərt laboratoriya işlərinə hərtərəfli hazırlıqdır.

Hər hansı bir cədvəl sahəsi ən azı üç zəruri xüsusiyyət ilə xarakterizə olunur:

➢ Sütun adı. Cədvəldə müəyyən bir sahəyə istinad etmək üçün bir yol tətbiq edir. Hər zaman sahələrə mənalı adlar verilməsi vacibdir.

➢ Məlumat növü. Bu sahədə hansı məlumatın saxlanıla biləcəyini müəyyənləşdirir.

➢ Boş dəyərlərə icazə verin. Verilən sahənin null işarəsi ilə işarələnən faktiki məlumat olmadan etibarlı olub-olmadığını müəyyənləşdirir.

### **İşin məqsədi:**

1. Verilənlər bazasının əsas anlayışları ilə tanış olmaq;

2. Verilənlər bazasında cədvəli yaratmağı öyrənmək;

3. Verilənlər bazası cədvəllərini doldurmaq və redaktə etmək üçün əsas biliklərə yiyələnmək;

4. Cədvəl dəyərlərinin sadə çeşidlənməsi ilə tanış olmaq;

## **İşin ardıcıllığı:**

**Tapşırıq 1.** Yeni bir verilənlər bazası yaratmaq və "Kadrlar şöbəsi" haqqında məlumatlarla cədvəl qurun.

• Microsoft Access-i **Start** menyusundan və ya qısa yoldan başladın. Access Database Yarat menyusu görünür.

• "Yarat" bölmə pəncərəsində **Available templates** altından **Blank Database** əmri seçin .

• **Blank Database** sahəsindəki **File Name** qutusuna Fayl adı daxil edin və qovluğa gedən yolu göstərin, içində yadda saxlanılmalıdır.

• **Create** düyməsini vurun.

• Yeni bir verilənlər bazası yaradılacaq və rejimdə yeni bir Cədvəllər adlı cədvəl açılacaqdır.

#### **Cədvəllərin yaradılması:**

Verilənlər bazası yaradıldıqda, məlumatlar cədvəllərdə saxlanılır - müəyyən birinə aid sətirlərin və sütunların (sahələrin) siyahısı olaraq. Yeni bir verilənlər bazası yaradarkən cədvəlin yenisi avtomatik olaraq yaradılır. Yenisini əlavə edərək bir cədvəl də yarada bilərsiniz mövcud verilənlər bazasına cədvəllər, idxal və ya keçid kimi.

## **Tapşırığı yerinə yetirmək:**

1. **Create** bölmə pəncərəsindən **Tables** seçin və **Table** düyməsini basın. Nəticə olaraq yeni boş bir cədvəl qurulur.

2. Yeni sahəni vurun - əsas sahə növlərinin siyahısı açılacaqdır. Yaratmaq üçün sahənin növünü seçin və Verilənlər bazası adı olaraq Kadrlar yazın. Hamısını görmək üçün mümkün sahə növləri qrupundakı **Fields** nişanındakı **Adding and deletion, Other fields** düyməsini seçin.

3. Məlumat növü sütununda siyahıdan tələb olunan **Data Type** seçin.

4. Cədvələ ad verərək **Design** qənaət rejiminə keçin.

5. **Design** rejimində, cədvəl sahələri üçün tələb olunan xüsusiyyətləri təyin edin.

6. Sahə xüsusiyyətləri bölməsində tələb olunan **Field Properties** təyin edin.

- Sahənin ölçüsü **(FieldSize)**;
- Sahə formatı **(Format)**;
- Dəyərdəki şərt **(Validation Rule)**;
- Məcburi sahə **(Required)**;

1. Sol üst hücrədə sahə adını daxil edin və **Enter** düyməsini basın. Sahə növü isə sağ bitişik hücrədə görünəcək. (Şəkil 1.)

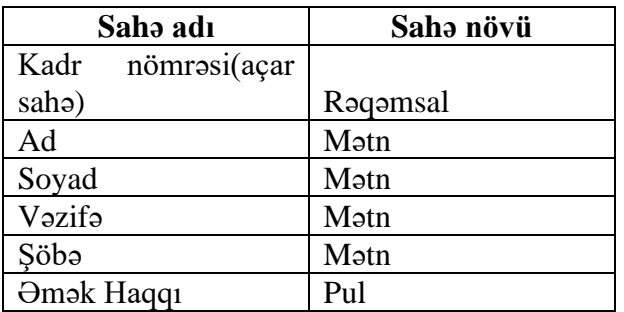

Şəkil 1.

2. İşinizi yaddaşda saxlayın.

Görülən işi yaddaşda saxladıqdan sonra Access-də yaradılmış və hazır olan cədvəl aşağıdakı şəkil 2. olan cədvəldir.

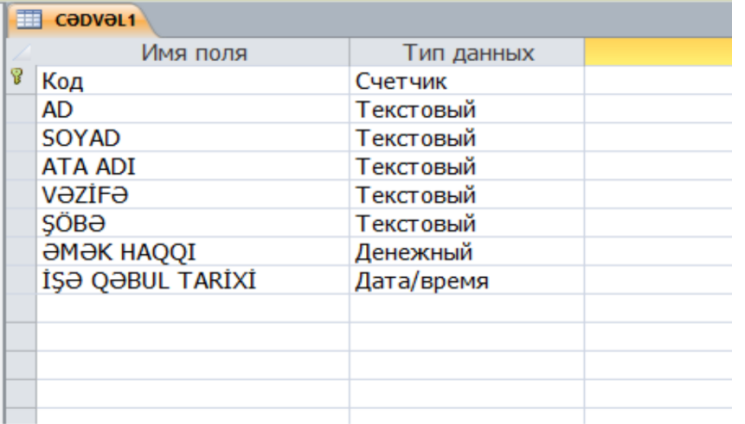

Şəkil 2.

3. Verilənlər bazası ilə işin tamamlanması.

Verilənlər bazası ilə işi bitirmək üçün verilənlər bazası pəncərəsini, daha sonra isə tətbiq pəncərəsini bağlamalısınız.

**Məqalənin aktuallığı.** Məqalə cədvəllərin yaradılmasına aid laboratoriya işlərinin hazırlanması baxımından aktual əhəmiyyət kəsb edir.

**Məqalənin elmi yeniliyi.** Elmi yenilik verilən mövzunun daha da geniş baxılması və araşdırılması baxımından fərqlənir. Eyni zamanda, tədqiqat zamanı cədvəllərin yaradılmasına aid laboratoriya işləri, laboratoriya işlərinə hazırlıq və məlumat cədvəlinin yaradılması haqqında məlumatlar verilir.

**Məqalənin praktik əhəmiyyəti və tətbiqi.** Məqalədən orta ixtisas məktəblərinin müəllimləri, tələbə və magistrantlar istifadə edə bilərlər.

### **Ədəbiyyat**

1.Симонович С.В., Евсеев Г.А. Практическая информатика: Учебное пособие. М.: АСТ-ПРЕСС, 2013.

2. Галатенко В.А. Основы информационной безопасности. М.: Интуит. Ру. 2003.

3. Грошев А.С. Информатика: лабораторный практикум Директ-Медиа 2015.

4. Щелоков С.А. Базы данных: учебное пособие. Оренбургский государственный университет, 2016.

5. <https://it.sander.su/database.php>

6. <https://site-do.ru/db/db1.php>

## **А.С. Гасанли**

## **Лабораторные работы по созданию таблиц в базе данных**

### **Pезюме**

Важно подготовить лабораторные работы по созданию таблиц. Также статья отличается дальнейшим рассмотрением и исследованием темы. В частности, следует отметить, что в статье представлена информация о лабораторных работах, связанных с созданием таблиц в процессе исследования, подготовкой к лабораторным работам и созданием информационных таблиц.

### **A.S. Hasanli**

### **Laboratory work on the creation of tables on the database**

### **Summary**

It is important to prepare laboratory work on the creation of tables. The article also differs in terms of further consideration and research of the topic. In particular, it should be noted that the article provides information on laboratory work related to the creation of tables during the research, preparation for laboratory work and the creation of information tables.

#### **Redaksiyaya daxil olub:** 05.12.2020